DR. ALVIN'S PUBLICATIONS

# DATA WRANGLING A POPULATION OF COUNTRIES DATASET

WITH PYTHON BY DR. ALVIN ANG

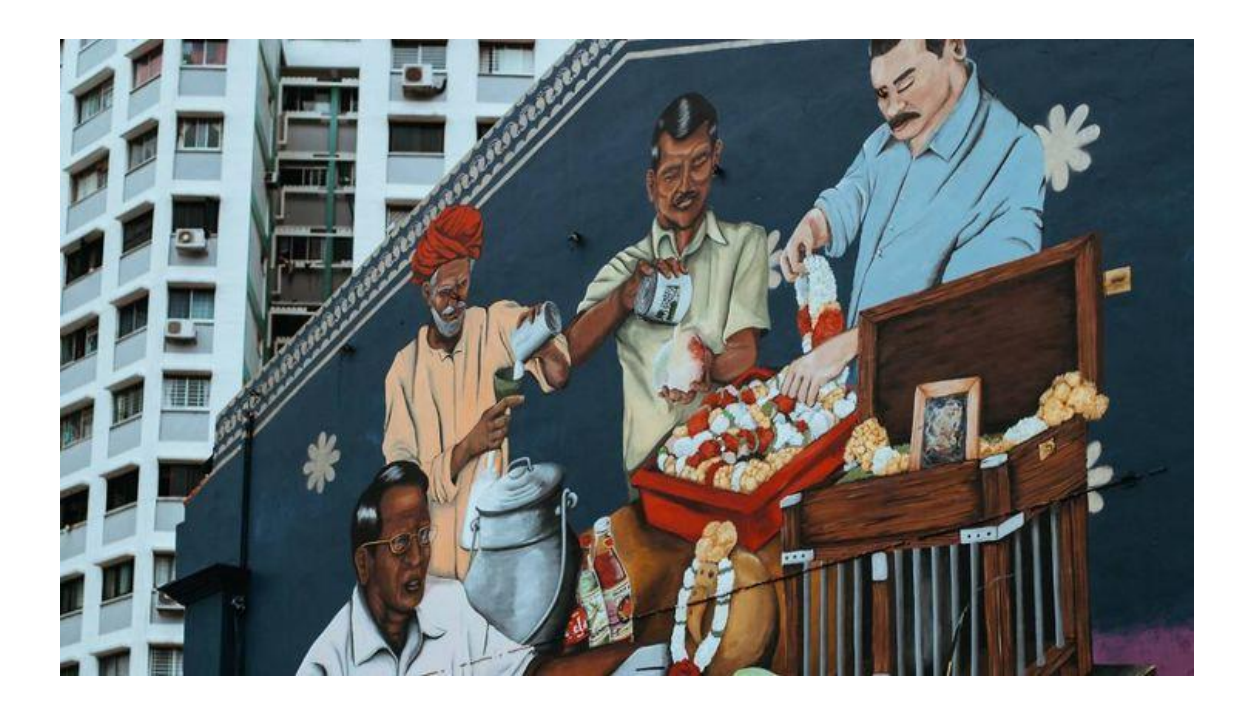

**1 |** P A G E

# **CONTENTS**

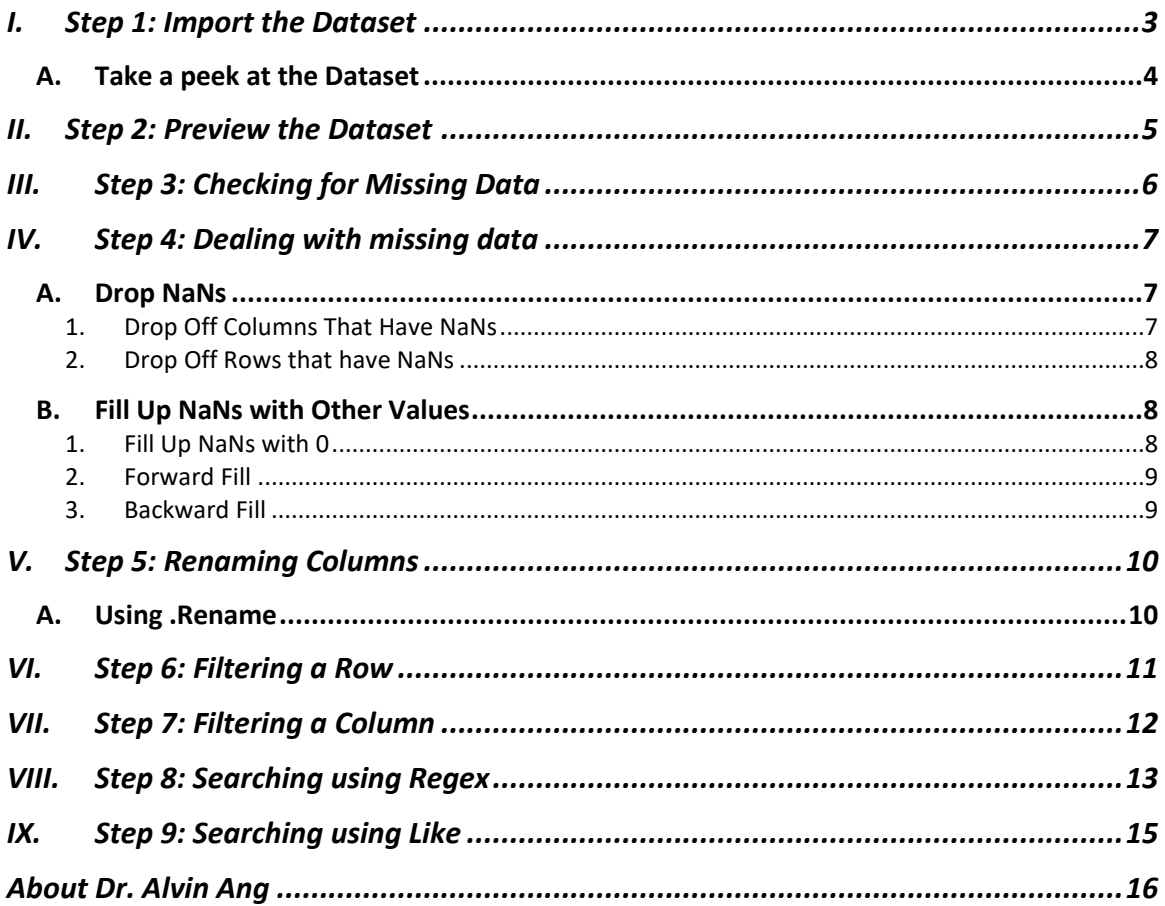

#### **I. STEP 1: IMPORT THE DATASET**

- <span id="page-2-0"></span>• You may find the file here[: https://www.alvinang.sg/s/Population-of-Countries-in-2000.csv](https://www.alvinang.sg/s/Population-of-Countries-in-2000.csv)
- [https://www.alvinang.sg/s/Data\\_Wrangling\\_a\\_Population\\_of\\_Countries\\_Dataset\\_by\\_Dr\\_](https://www.alvinang.sg/s/Data_Wrangling_a_Population_of_Countries_Dataset_by_Dr_Alvin_Ang.ipynb) [Alvin\\_Ang.ipynb](https://www.alvinang.sg/s/Data_Wrangling_a_Population_of_Countries_Dataset_by_Dr_Alvin_Ang.ipynb)

## **3 |** P A G E

#### **A. TAKE A PEEK AT THE DATASET**

<span id="page-3-0"></span>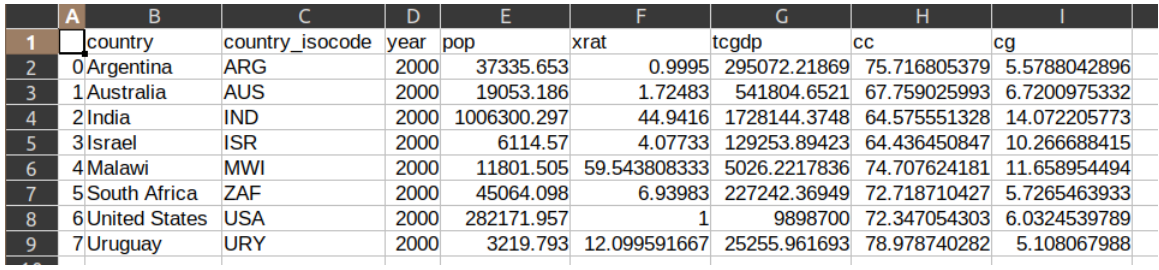

#### Legend:

- o country: country name
- o country iso code: Country code
- o year: 2000
- o pop: population in thousands
- o xrat: exchange rate to US dollar (national currency units per US dollar)
- o tcgdp: total PPP converted GDP, Geary-Khamis method, at current prices (in milion International dollar)
- o cc: consumption share of PPP converted GDP per capita at current prices
- o cg: government consumption share of PPP converted GDP per capita at current prices

#### Step 1: Import the Dataset

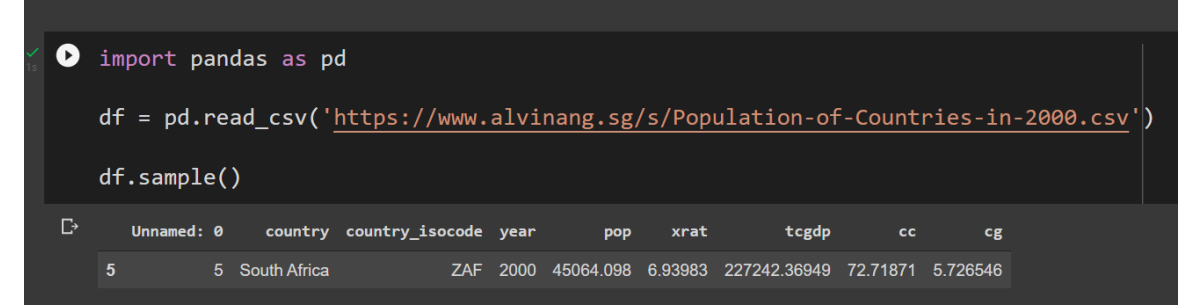

## **4 |** P A G E

<span id="page-4-0"></span>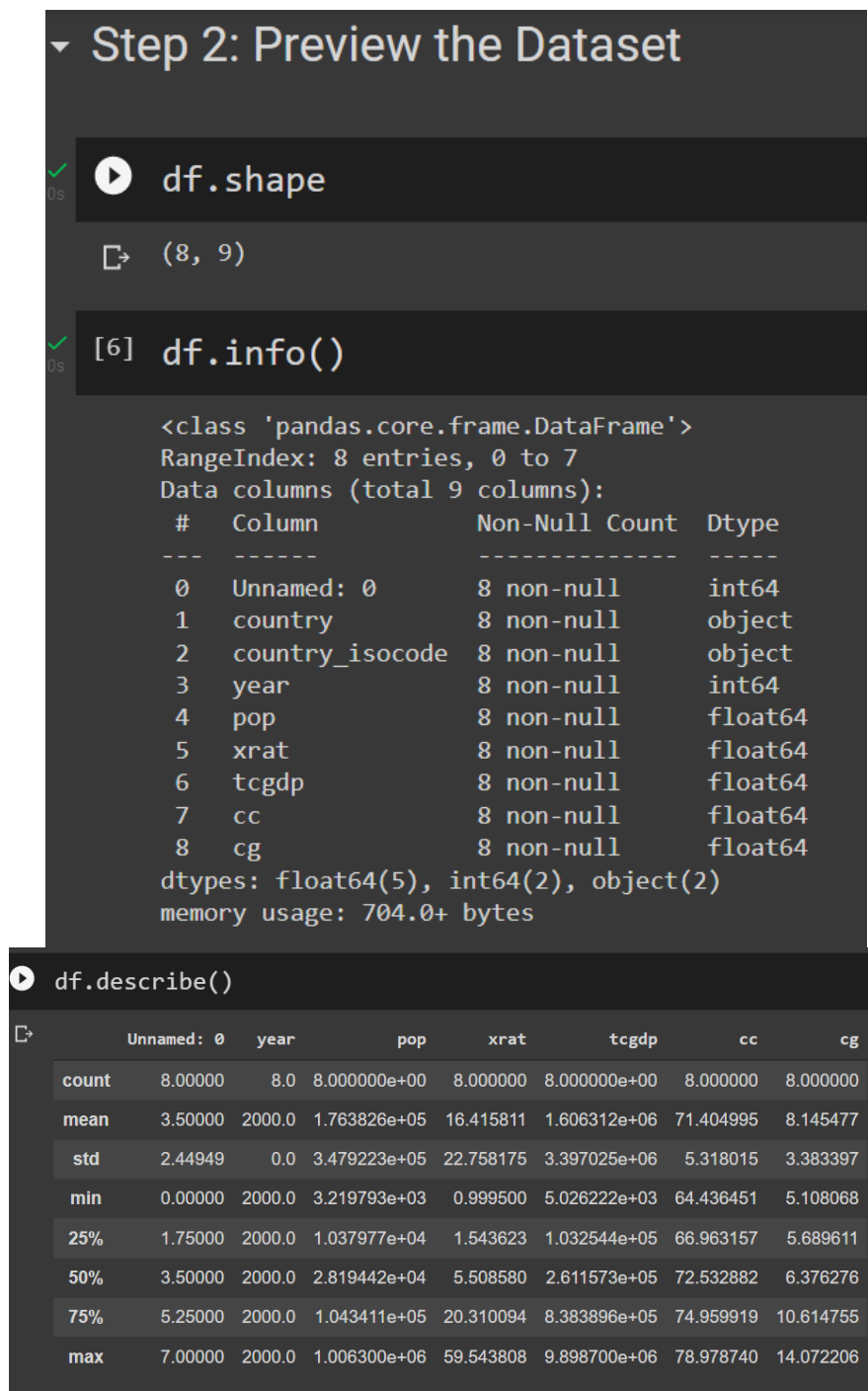

# **5 |** P A G E

<span id="page-5-0"></span>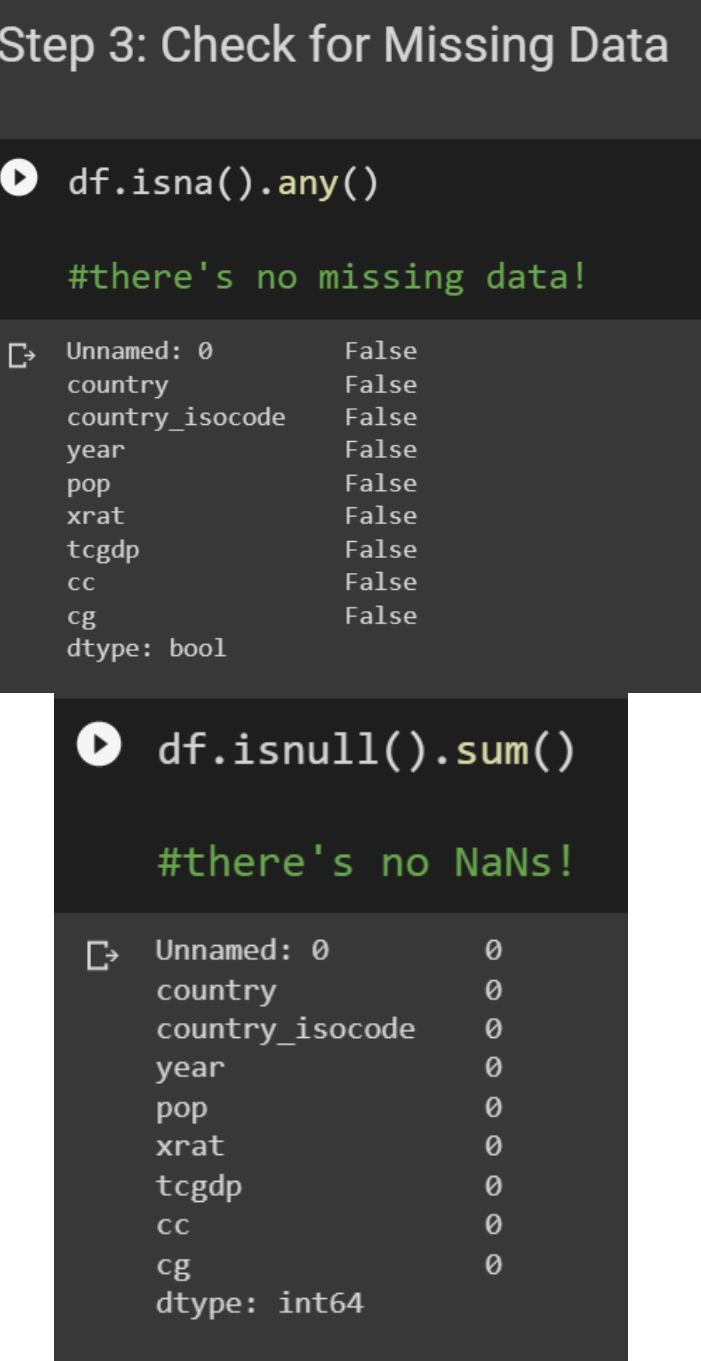

# **6 |** P A G E

**IV. STEP 4: DEALING WITH MISSING DATA** 

<span id="page-6-0"></span>Step 4: Deal with Missing Data

4a) Drop NaNs

4a)(i) Drop off Columns that have NaNs

#### **A. DROP NANS**

- <span id="page-6-2"></span><span id="page-6-1"></span> $df.dropna(axis = 'columns')$ #drop off columns that have NaNs Unnamed: 0 country country\_isocode year  $\mathsf{pop}$ xrat tcgdp cg  $\mathbf{0}$ Argentina ARG 2000 37335.653 0.999500 2.950722e+05 75.716805 5.578804 19053.186 1.724830 5.418047e+05 67.759026 6.720098 Australia **AUS 2000**  $\overline{2}$  $\overline{2}$ India IND 2000 1006300.297 44.941600 1.728144e+06 64.575551 14.072206  $\overline{\mathbf{3}}$  $\overline{3}$ Israel **ISR 2000** 6114.570 4.077330 1.292539e+05 64.436451 10.266688  $\overline{\mathbf{4}}$  $\overline{4}$ Malawi MWI 2000 11801.505 59.543808 5.026222e+03 74.707624 11.658954  $5\phantom{1}$ South Africa ZAF 2000 45064.098 6.939830 2.272424e+05 72.718710 5.726546  $\boldsymbol{6}$ 6 United States **USA 2000** 282171.957 1.000000 9.898700e+06 72.347054 6.032454  $\overline{I}$ Uruguay **URY 2000** 3219.793 12.099592 2.525596e+04 78.978740 5.108068
- 1. DROP OFF COLUMNS THAT HAVE NANS

## **7 |** P A G E

### 2. DROP OFF ROWS THAT HAVE NANS

## <span id="page-7-0"></span>4a)(ii) Drop off Rows that have NaNs

```
[ ] df.dropna(axis = 'rows')
```
## #drop off rows that have NaNs

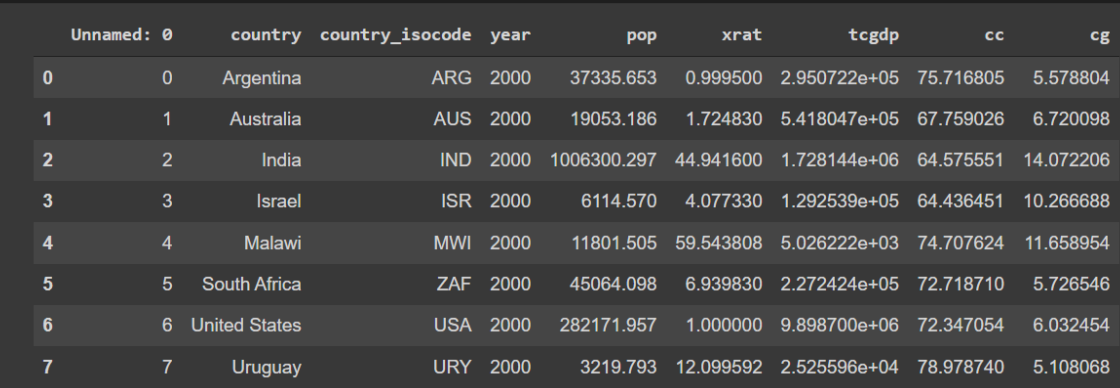

#### **B. FILL UP NANS WITH OTHER VALUES**

1. FILL UP NANS WITH 0

<span id="page-7-2"></span><span id="page-7-1"></span>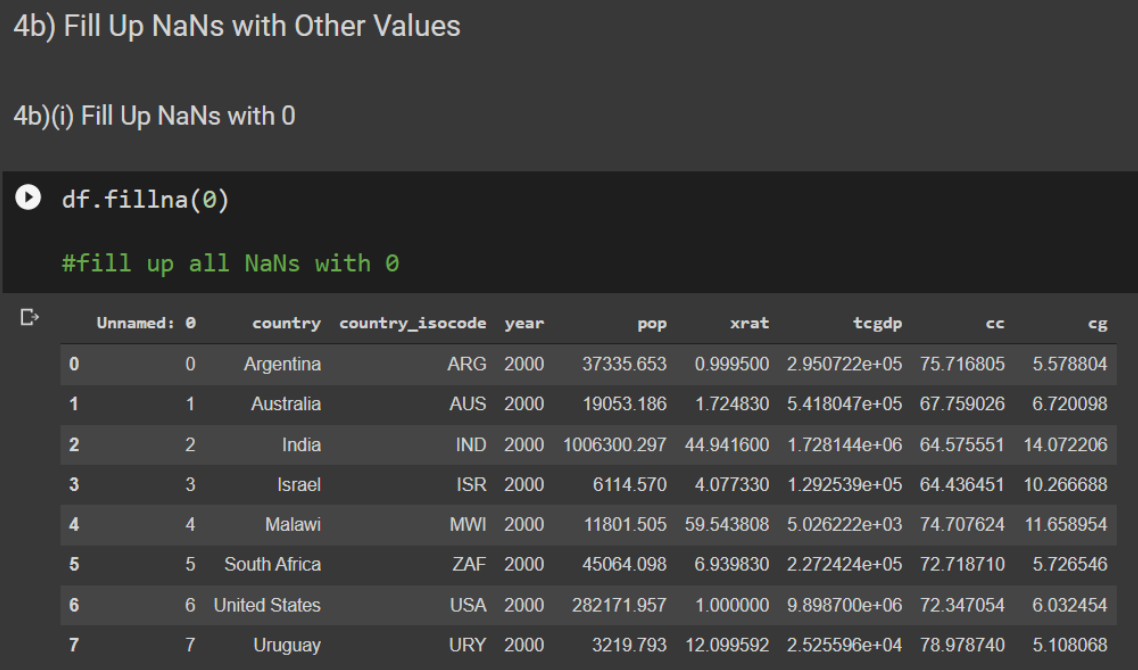

## **8 |** P A G E

## 2. FORWARD FILL

<span id="page-8-0"></span>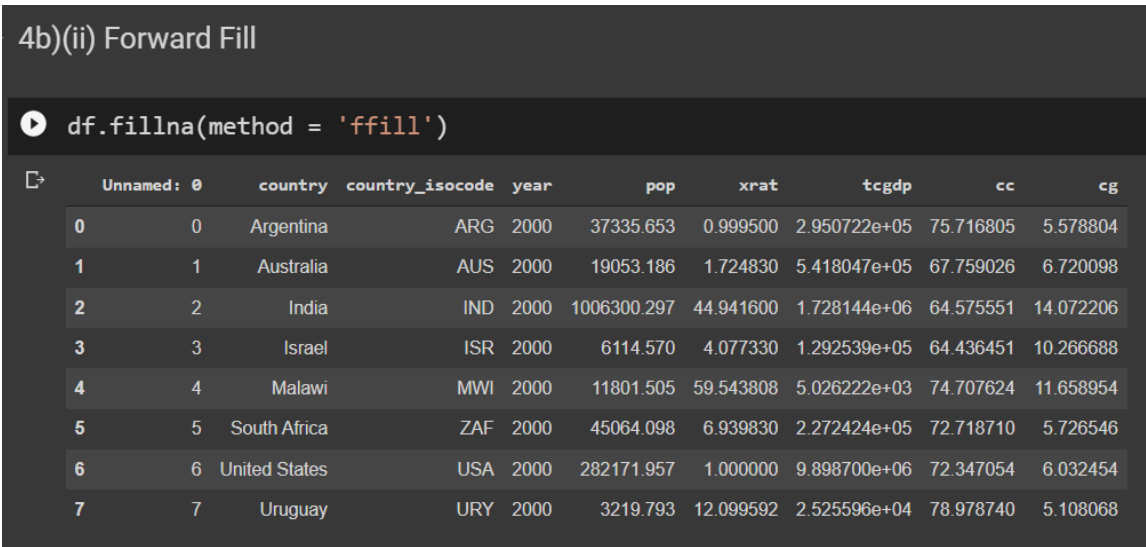

#### 3. BACKWARD FILL

<span id="page-8-1"></span>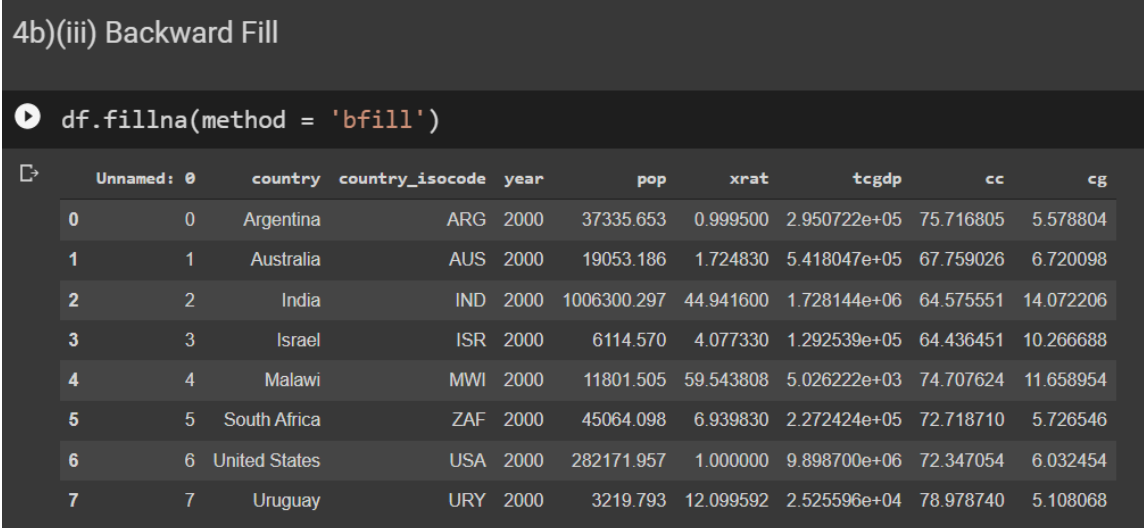

# **9 |** P A G E

<span id="page-9-0"></span>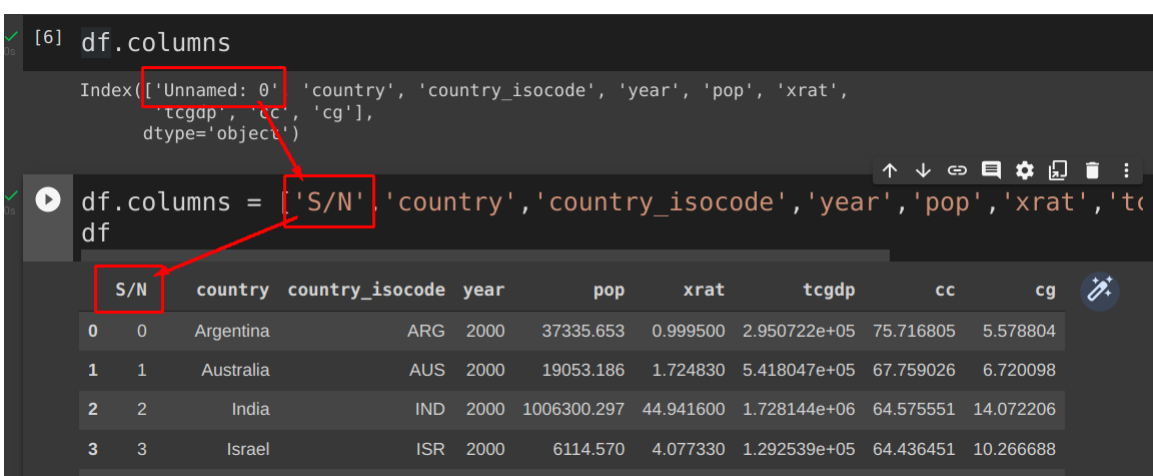

#### **V. STEP 5: RENAMING COLUMNS**

**A. USING .RENAME**

<span id="page-9-1"></span>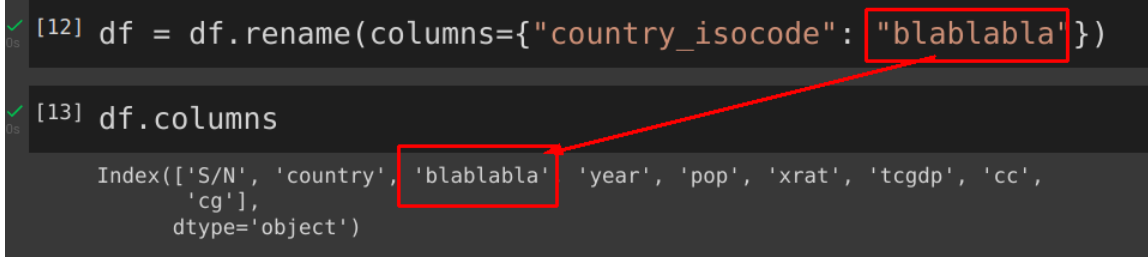

## **10 |** P A G E

#### **VI. STEP 6: FILTERING A ROW**

<span id="page-10-0"></span>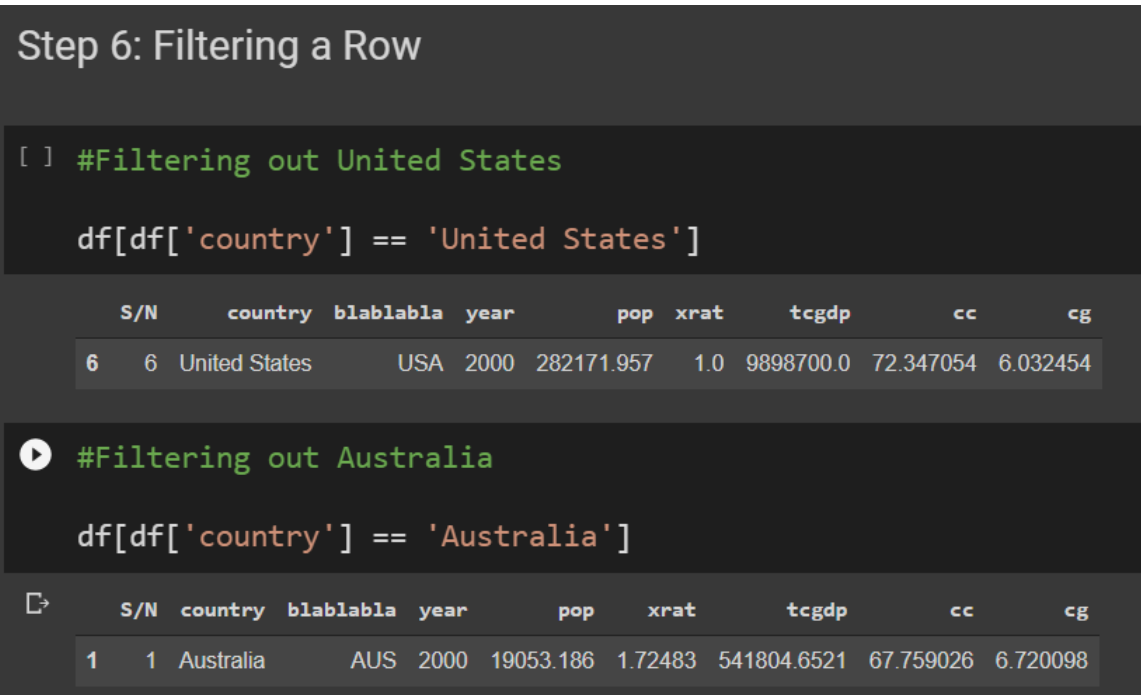

# **11 |** P A G E

**VII. STEP 7: FILTERING A COLUMN**

<span id="page-11-0"></span>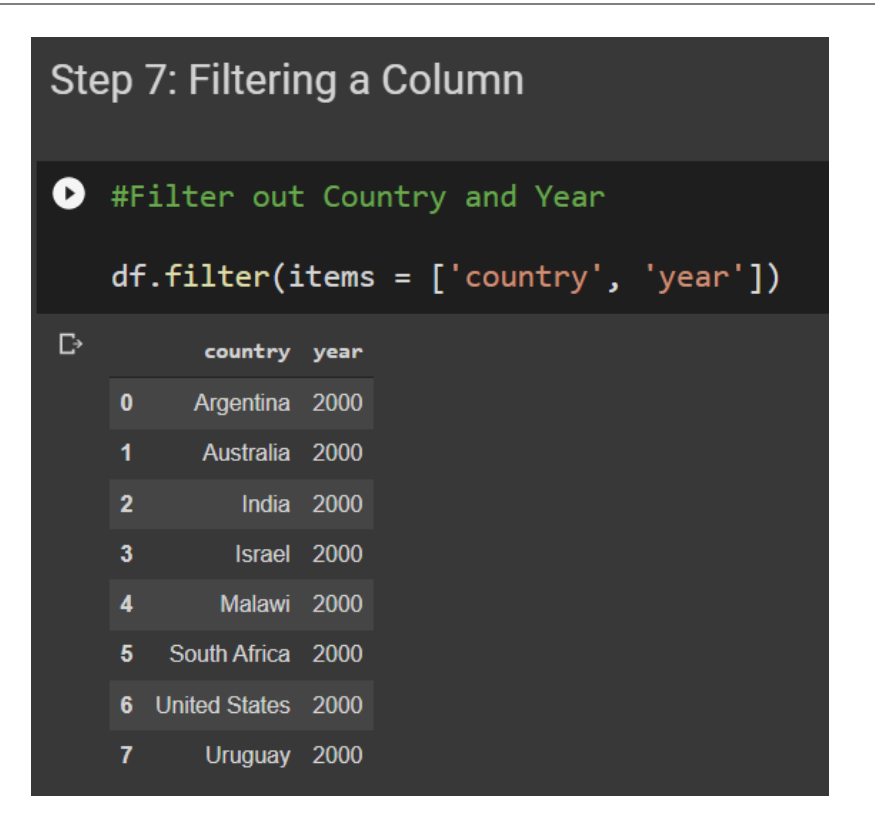

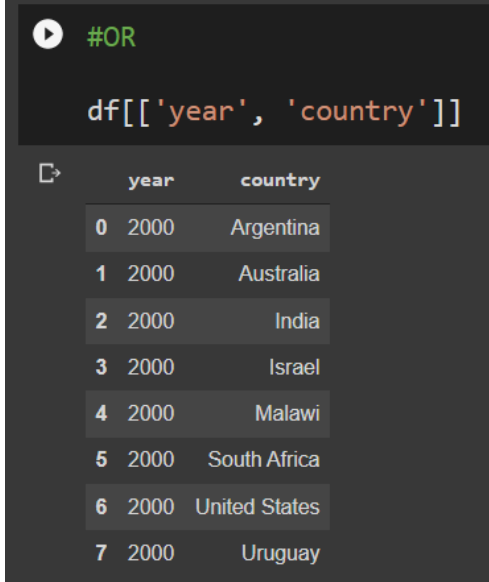

## **12 |** P A G E

# <span id="page-12-0"></span>Step 8: Searching Out Using REGEX

```
[1] #axis = 1 --> search via Columns
\#axis = 0 \rightarrow search via Row (index column)
```
- regex = Regular Expression
- regex is a string of text that allows you to create patterns that help search and match text.
- the \$\$ means Matches end of line
- so r\$ means that 'r' has to match at the end of the line (in this case, yea'r')
- if you put regex='y\$', it will search out 'country' because that's the only column name with ending 'y'

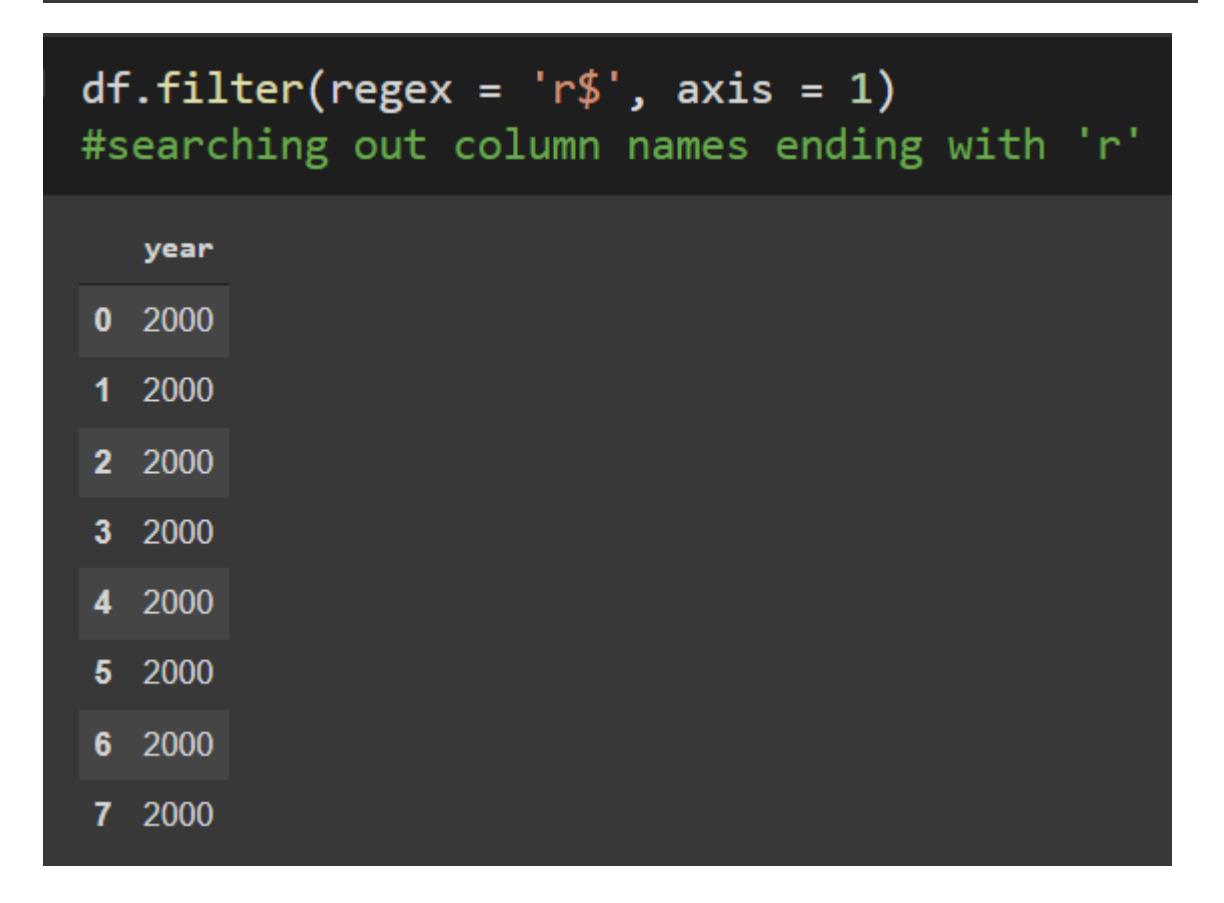

## **13 |** P A G E

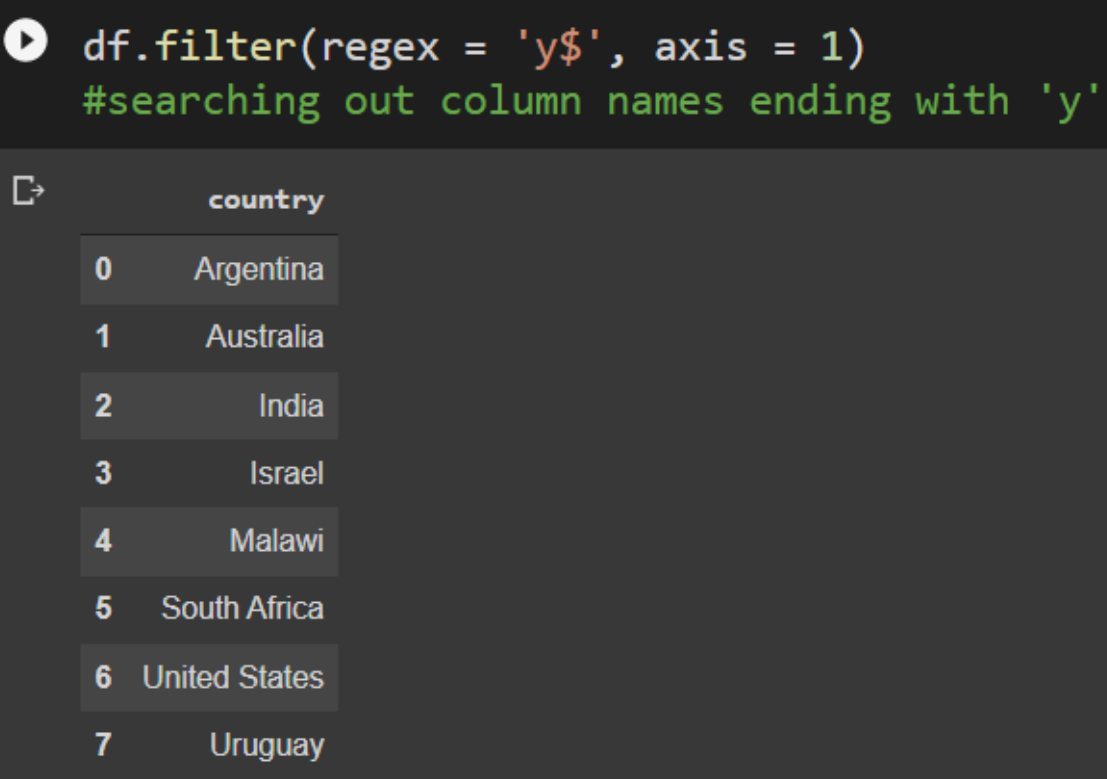

# **14 |** P A G E

<span id="page-14-0"></span>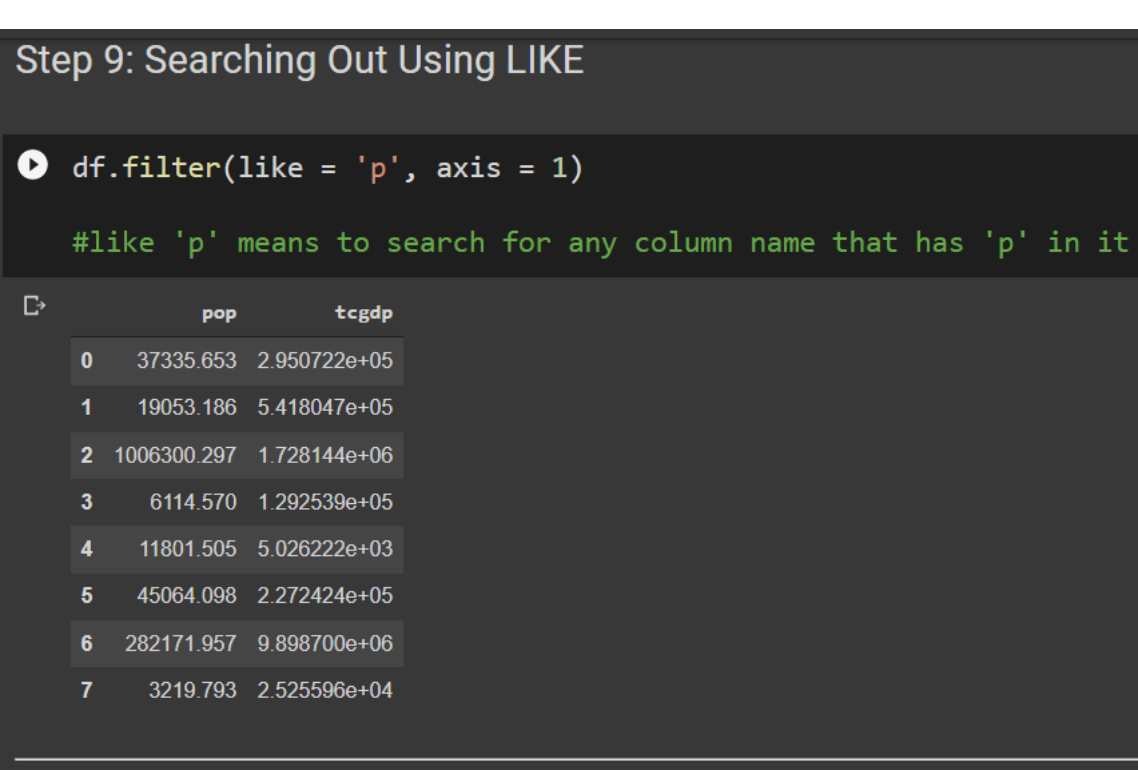

**IX. STEP 9: SEARCHING USING LIKE**

# THE END

#### **ABOUT DR. ALVIN ANG**

<span id="page-15-0"></span>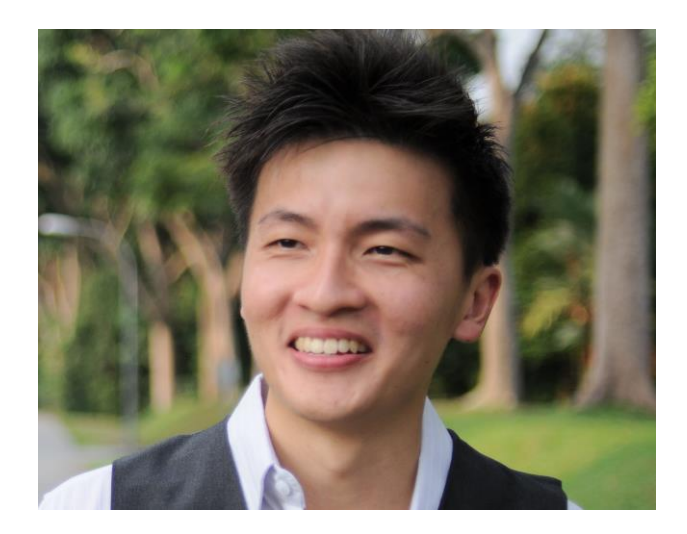

Dr. Alvin Ang earned his Ph.D., Masters and Bachelor degrees from NTU, Singapore. He is a scientist, entrepreneur, as well as a personal/business advisor. More about him at www.AlvinAng.sg.

## **16 |** P A G E